# WEB MACHINE: (N7)

# Préambule

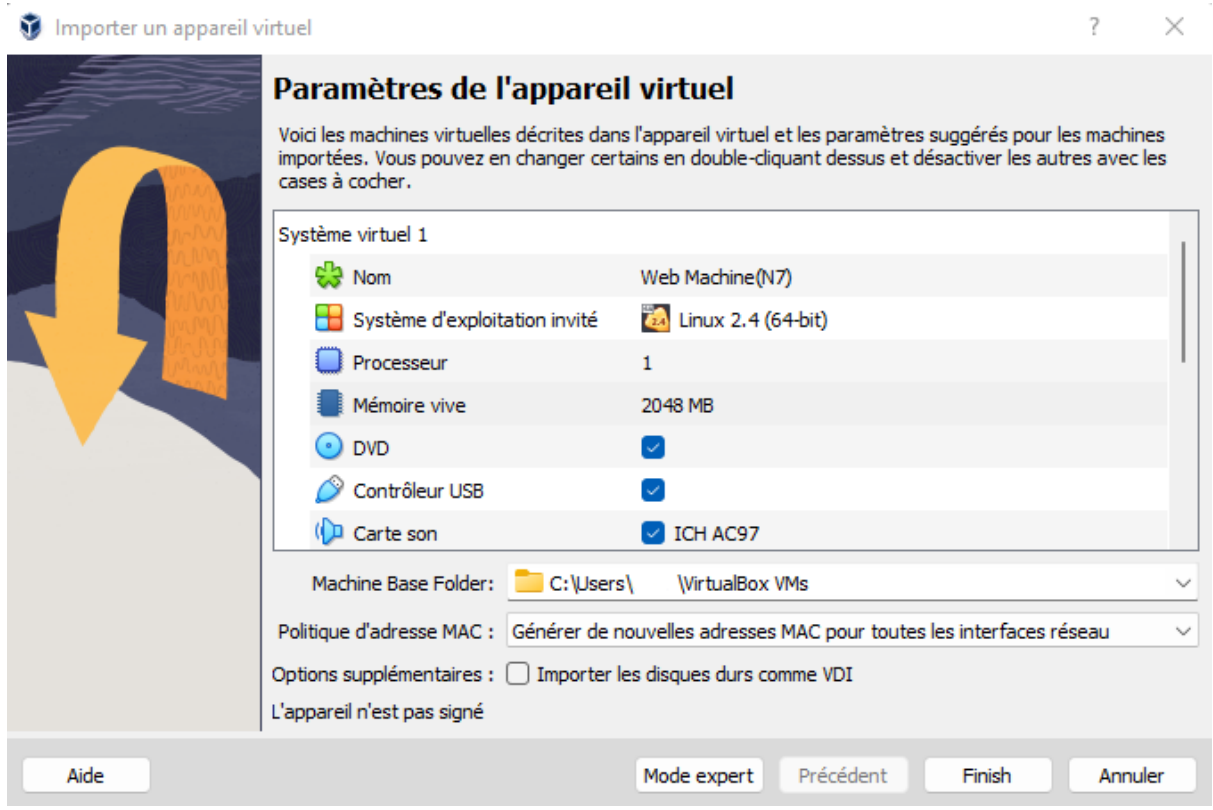

Nous utiliserons virtualBox Pour la configuration du LAB.

# Collecte d'information

Recherche de notre adresse IP :

ip a

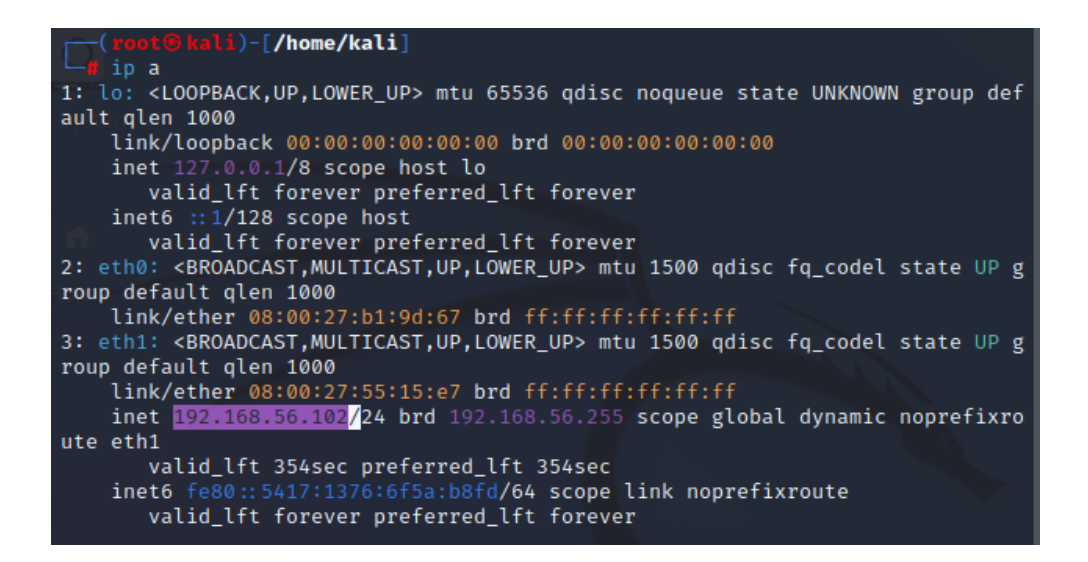

Nous somme dans le réseau 192.168.56.0/24

#### 1 - Scanning

Nous scanon le réseau dans lequel nous somme :

nmap 192.168.56.0/24

<mark>root⊕kali</mark>)-[/home/kali]  $-$  nmap 192.168.56.0/24 Starting Nmap 7.93 ( https://nmap.org ) at 2023-03-17 12:42 EDT Nmap scan report for 192.168.56.1 Host is up (0.00031s latency). Not shown: 998 filtered tcp ports (no-response) **PORT** STATE SERVICE 902/tcp open iss-realsecure<br>912/tcp open apex-mesh MAC Address: 0A:00:27:00:00:04 (Unknown) Nmap scan report for 192.168.56.100 Host is up (0.00013s latency). All 1000 scanned ports on 192.168.56.100 are in ignored states. Not shown: 1000 filtered tcp ports (proto-unreach) MAC Address: 08:00:27:78:08:DD (Oracle VirtualBox virtual NIC) Nmap scan report for 192.168.56.103 Host is up  $(0.00036s$  latency). Not shown: 999 closed tcp ports (reset) PORT STATE SERVICE 80/tcp open http MAC Address: 08:00:27:0D:F2:32 (Oracle VirtualBox virtual NIC) Nmap scan report for 192.168.56.102 Host is up (0.0000030s latency). All 1000 scanned ports on 192.168.56.102 are in ignored states. Not shown: 1000 closed tcp ports (reset) Nmap done: 256 IP addresses (4 hosts up) scanned in 32.63 seconds

L'adresse ip cible est donc 192.168.56.103

#### 2 - Recherche de vulnérabilités

Scan des ports ouvert de la machine cible :

#### nmap -sV -p- -vv 192.168.56.103

<mark>li</mark>)-[/home/kali]  $+$ # nmap -sV -p- -vv 192.168.56.103 Starting Nmap 7.93 ( https://nmap.org ) at 2023-03-17 12:46 EDT NSE: Loaded 45 scripts for scanning. Initiating ARP Ping Scan at 12:46 Scanning 192.168.56.103 [1 port] Completed ARP Ping Scan at 12:46, 0.05s elapsed (1 total hosts) Initiating Parallel DNS resolution of 1 host. at 12:46 Completed Parallel DNS resolution of 1 host. at 12:46, 13.00s elapsed Initiating SYN Stealth Scan at 12:46 Scanning 192.168.56.103 [65535 ports] Discovered open port 80/tcp on 192.168.56.103 Completed SYN Stealth Scan at 12:46, 7.82s elapsed (65535 total ports) Initiating Service scan at 12:46 Scanning 1 service on 192.168.56.103 Completed Service scan at 12:46, 6.02s elapsed (1 service on 1 host) NSE: Script scanning 192.168.56.103. NSE: Starting runlevel 1 (of 2) scan. Initiating NSE at 12:46 Completed NSE at 12:46, 0.01s elapsed NSE: Starting runlevel 2 (of 2) scan. Initiating NSE at 12:46 Completed NSE at 12:46, 0.00s elapsed Nmap scan report for 192.168.56.103 Host is up, received arp-response (0.00028s latency). Scanned at 2023-03-17 12:46:33 EDT for 14s Not shown: 65534 closed tcp ports (reset) PORT STATE SERVICE REASON **VERSION** syn-ack ttl 64 Apache httpd 2.4.46 ((Debian)) 80/tcp open http MAC Address: 08:00:27:0D:F2:32 (Oracle VirtualBox virtual NIC) Read data files from: /usr/bin/../share/nmap Service detection performed. Please report any incorrect results at https://n map.org/submit/ . Nmap done: 1 IP address (1 host up) scanned in 27.40 seconds Raw packets sent: 65536 (2.884MB) | Rcvd: 65536 (2.621MB)

Nous trouvons un port 80 d'ouvert.

### **Exploitation**

Premier réflexe lorsqu'il y a un port 80 d'ouvert, nous cherchons ce qu'il y a sur le site web.

```
gobuster dir -u http://192.168.56.103 -w
/usr/share/wordlists/dirbuster/directory-list-2.3-medium.txt -x
php,txt,html
```
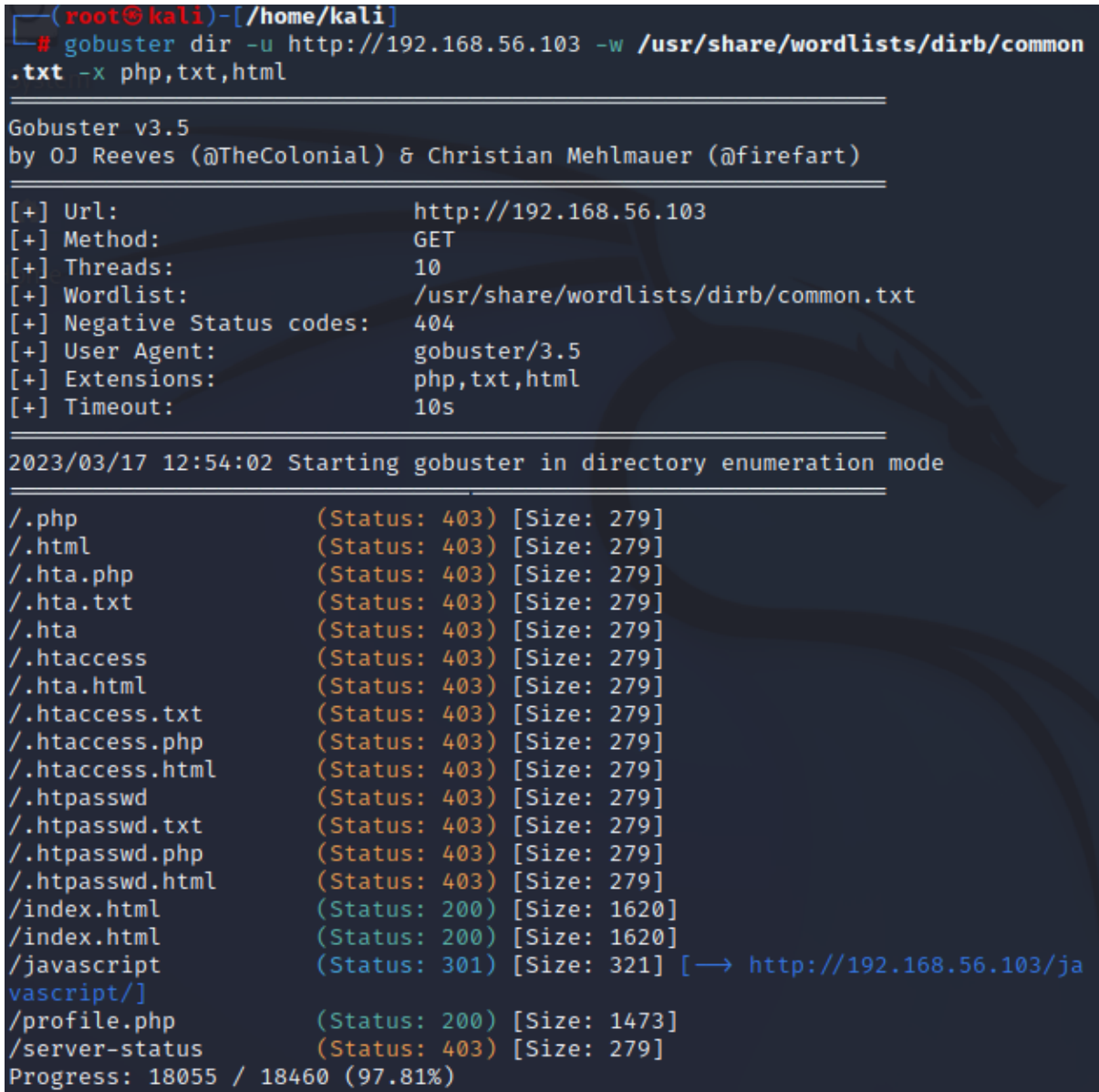

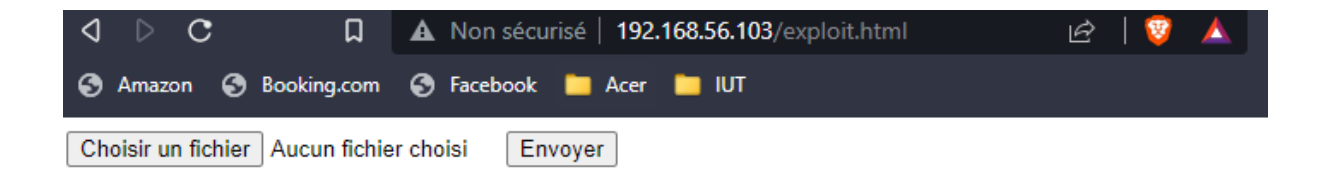

Nous inspections l'élément :

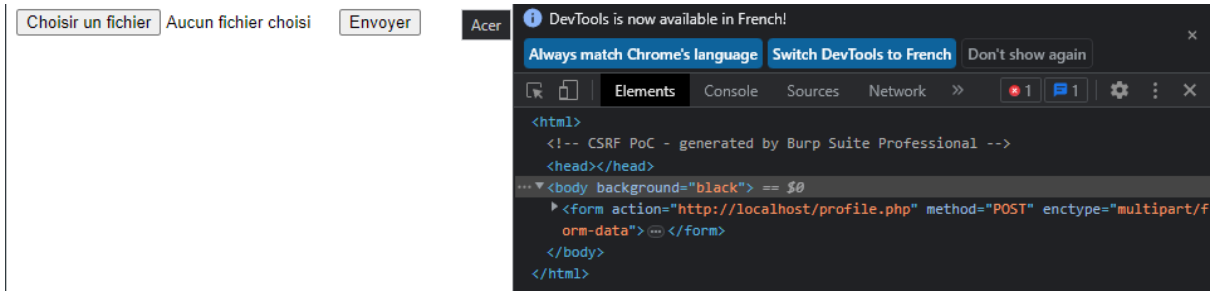

#### Nous éditons le HTML :

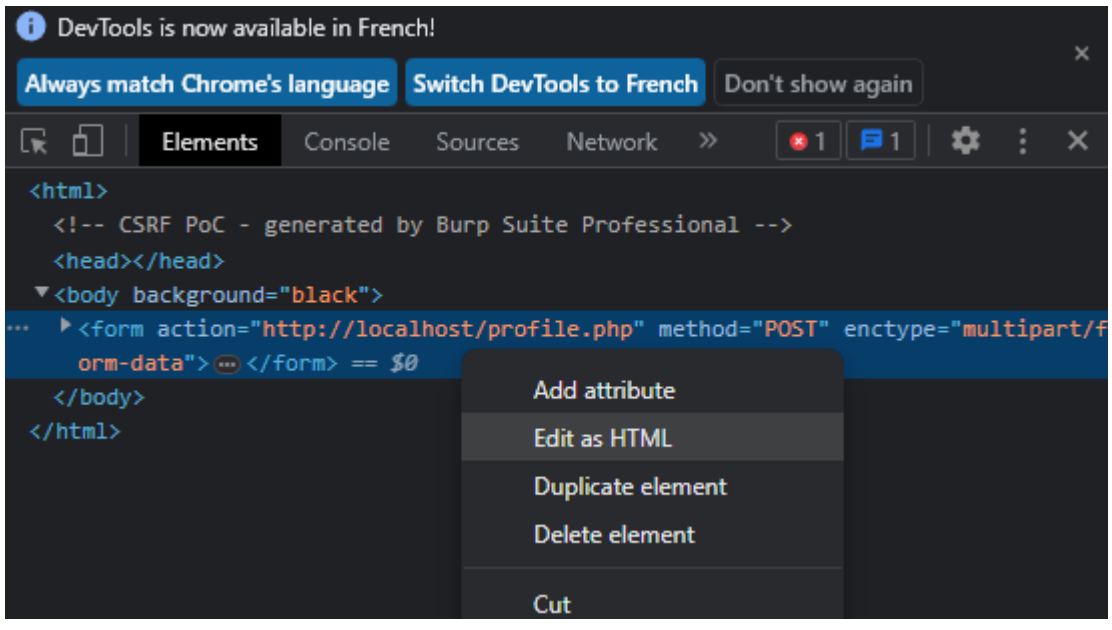

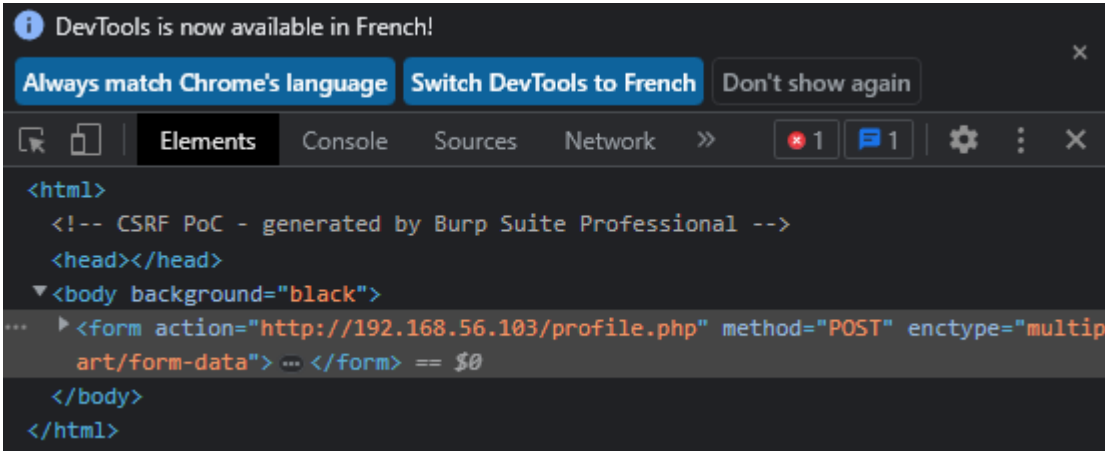

Nous cliquons sur envoyer :

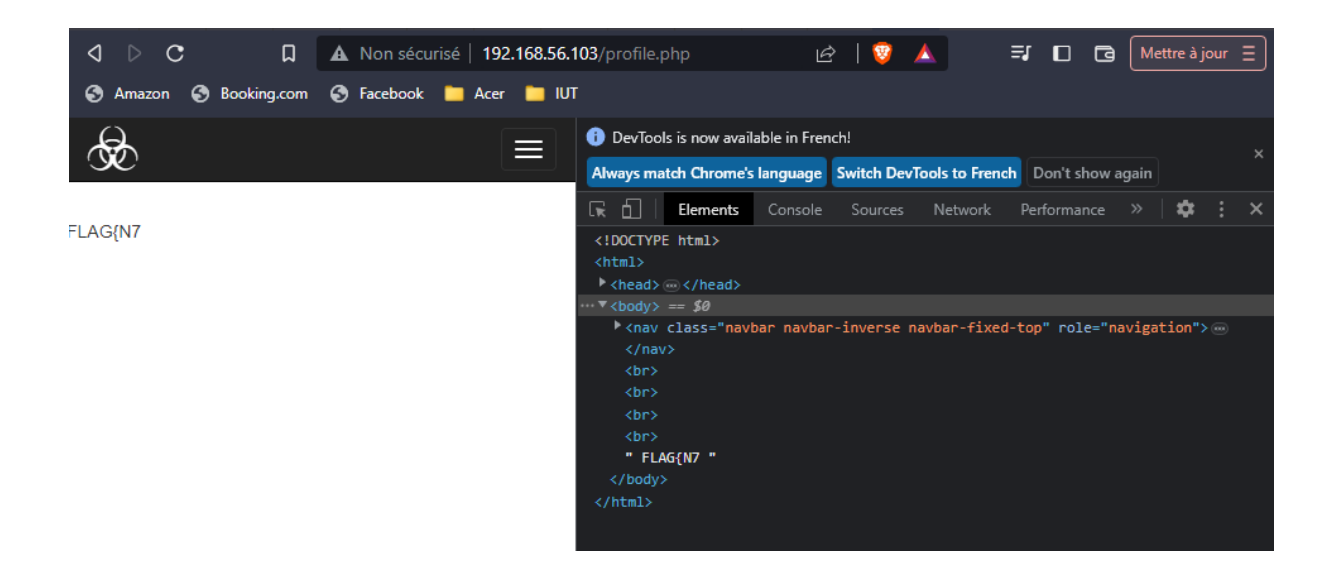

Nous obtenons : FLAG{N7

Nous tombons ensuite sur le dossier /enter\_network/

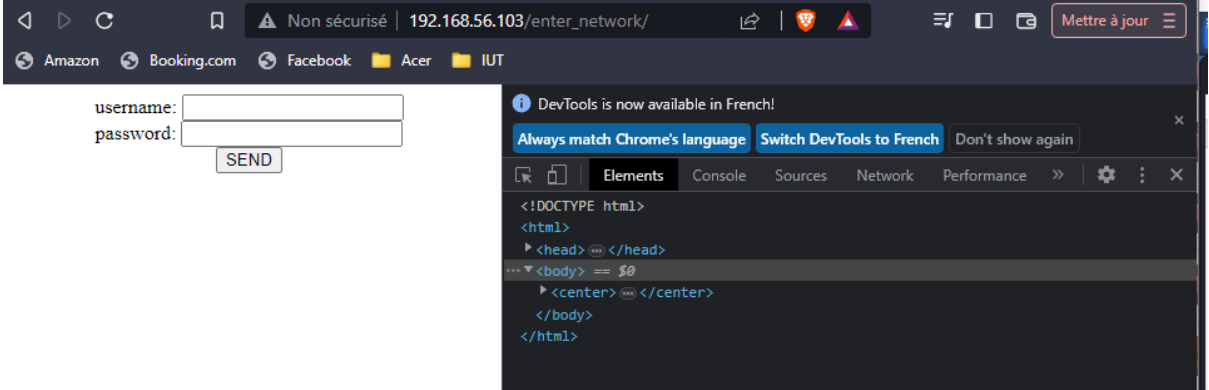

Nous essayons alors d'exécuter un Gobuster sur cette extension afin de voir se qu'il s'y trouve :

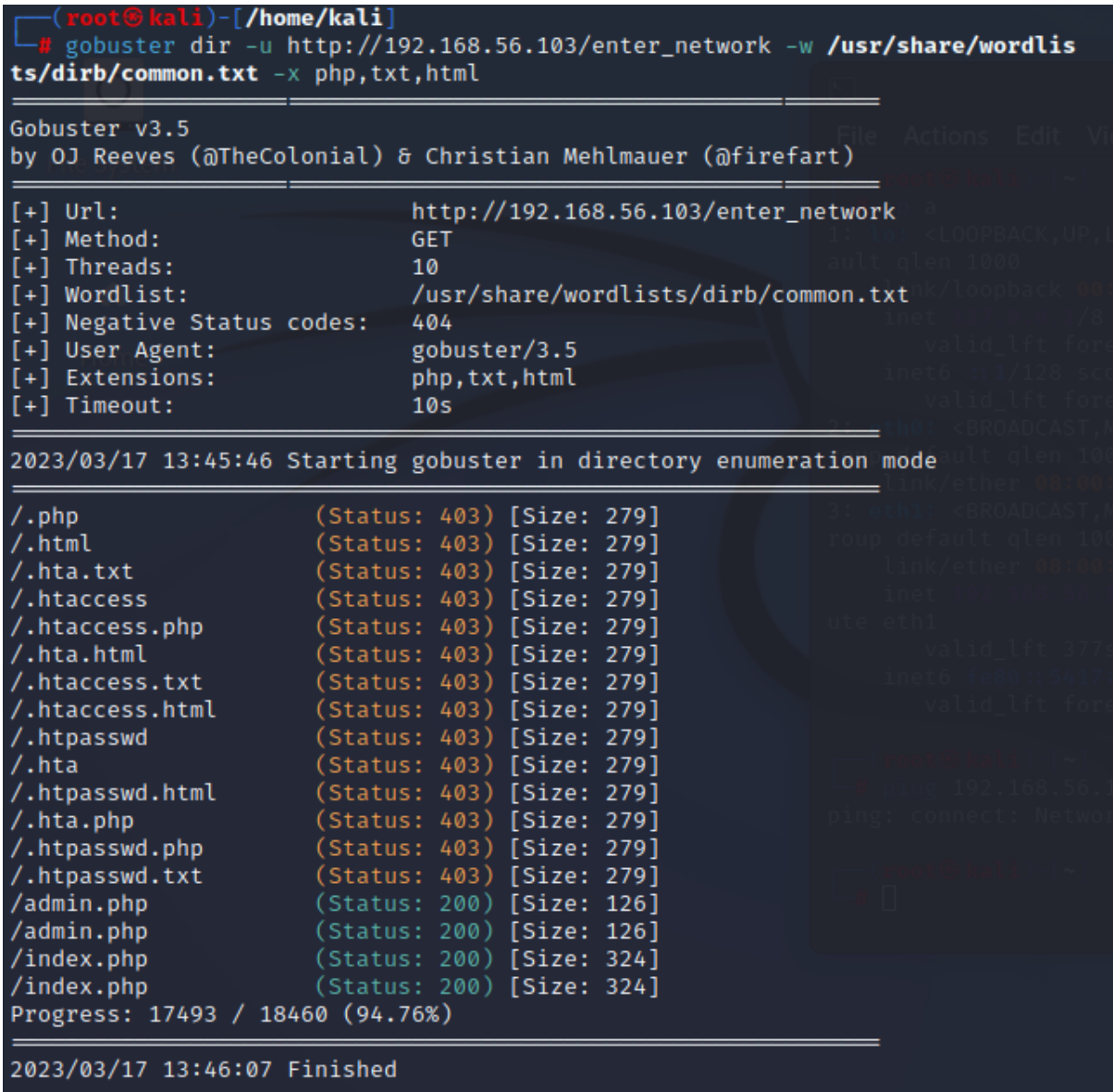

Nous ne trouvons rien d'intéressant.

Nous faisons ensuite, l'envoi de requêtes via Burpsuite :

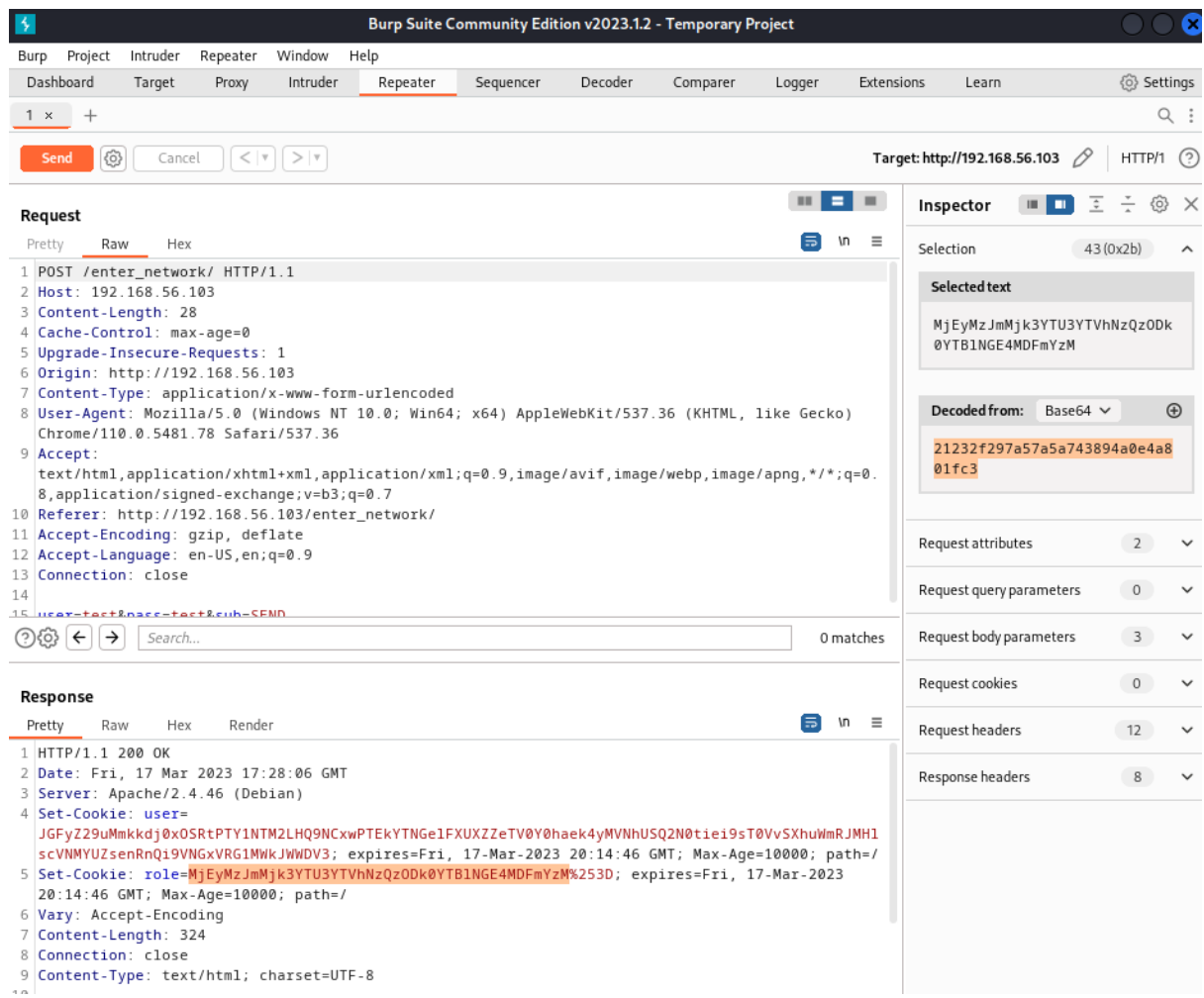

Dans un cookie, nous arrivons à retrouver un texte codé en base64. Ce texte est hashé en MD5.

Nous essayons de le dé hasher.

Premièrement nous essayons sur un site en ligne contenant les hash les plus répandu et leur correspondance dé hashé :

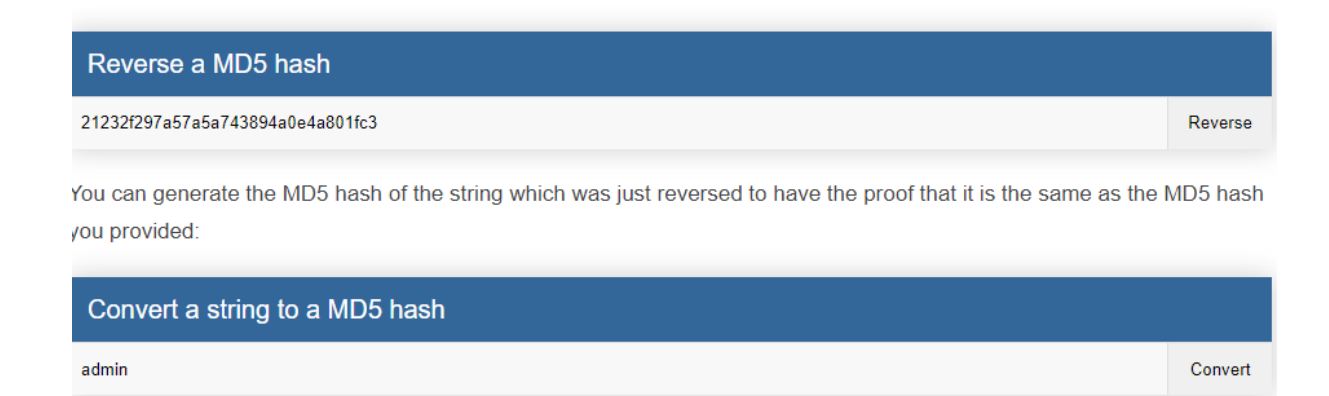

Bingo nous trouvons "admin".

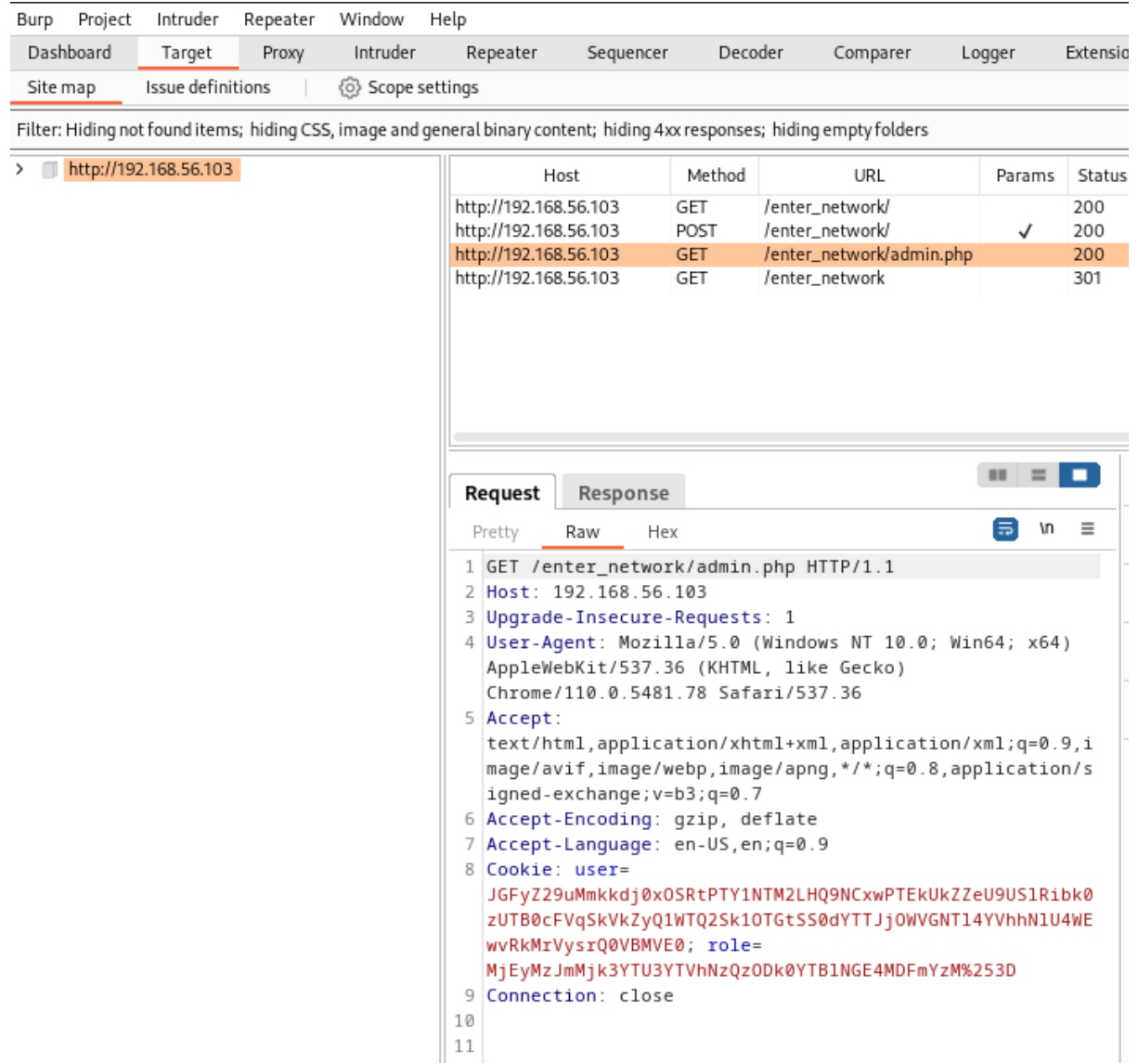

Nous voyons ici que le rôle correspond au texte base64 correspondant au "admin". Nous remplaçons donc ce texte par "admin" dans la requête.

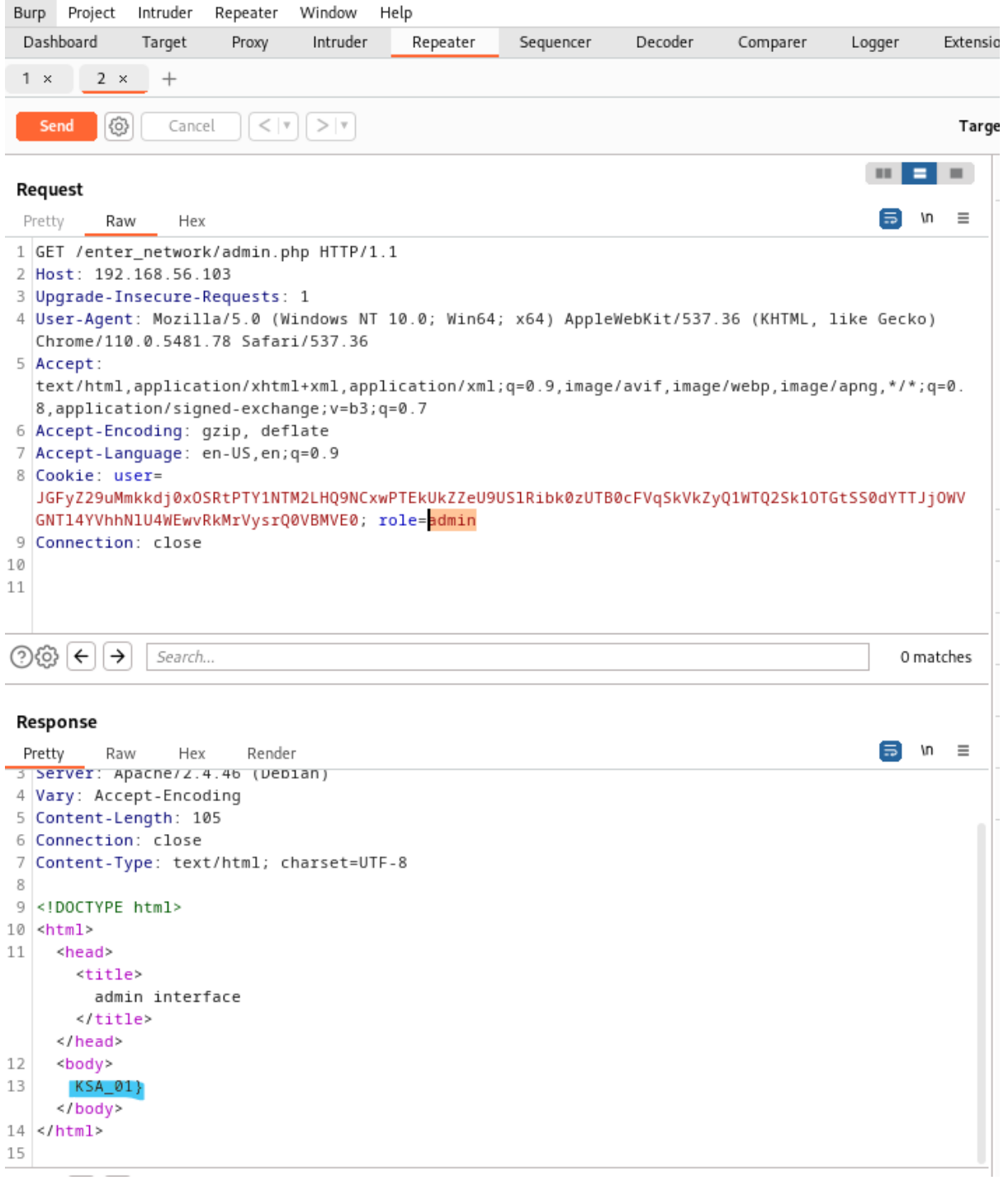

Bingo, nous obtenons finalement : KSA\_01}

Finalement, nous obtenons :

FLAG{N7 KSA\_01}

Nous pouvons ensuite nous connecter à la machine cible via : User : kali password : KSA\_01

## Conclusion :

Il existe plusieurs méthodes pour sécuriser les requêtes HTTP vers un serveur web, voici quelques exemples :

- 1. Utilisation d'un certificat SSL/TLS : c'est une méthode courante pour sécuriser les communications entre le client et le serveur. Elle permet de chiffrer les données échangées et d'assurer l'authenticité du serveur. Pour cela, il est nécessaire d'acquérir un certificat SSL/TLS auprès d'une autorité de certification reconnue.
- 2. Utilisation de HTTPS : cette méthode utilise le protocole SSL/TLS pour chiffrer les données échangées. Le trafic HTTP est encapsulé dans des connexions SSL/TLS. L'utilisation de HTTPS garantit l'intégrité et la confidentialité des données échangées.
- 3. Utilisation d'un pare-feu : un pare-feu peut être utilisé pour filtrer le trafic entrant et sortant du serveur web. Il permet également de limiter les connexions entrantes en fonction des adresses IP des clients et de restreindre l'accès aux ressources du serveur.
- 4. Utilisation de l'authentification : pour empêcher les accès non autorisés, l'authentification est souvent utilisée pour permettre uniquement aux utilisateurs autorisés d'accéder aux ressources du serveur web. Les méthodes d'authentification incluent l'authentification basée sur des formulaires, l'authentification par nom d'utilisateur et mot de passe, l'authentification à deux facteurs, etc.
- 5. Mise à jour régulière du serveur : il est important de maintenir à jour le serveur web en installant les mises à jour de sécurité et les correctifs de sécurité pour éviter les vulnérabilités connues. Les mises à jour régulières aident à minimiser les risques de piratage et de perte de données.

Ces méthodes ne sont pas exhaustives et il existe d'autres mesures de sécurité à prendre en compte pour protéger un serveur web